# 802.1X Dynamic VLAN / Guest VLAN example

### [Topology]

```
802.1X client---(P1) DUT_IP:10.90.90.90(P11) ---Linux Free Radius Server (IP:10.90.90.254, Key: dlink123)
```

Client: Windows 7, DUT: DGS-3130

#### [Target]

Before authenticating, PC is guest VLAN (VLAN 2) member.

After PC pass the authentication, will be assigned to VLAN 10 (Dynamic VLAN) .

If PC fail the authentication, PC should still in guest VLAN.

#### [Switch configuration]

```
configure terminal
aaa new-model
vlan 2,10
exit
dot1x system-auth-control
radius-server host 10.90.90.254 key dlink123
interface ethernet 1/0/1
authentication guest-vlan 2
dot1x pae authenticator
authentication host-mode multi-host
exit
aaa group server radius dot1x
server 10.90.90.254
exit
aaa authentication dot1x default group dot1x
```

#### [Radius server setting]

### ###Client config###

### ###User config###

```
dynamic Cleartext-Password := "dynamic"
    Tunnel-type = "Vlan",
    Tunnel-Medium-Type = "1EEE-802",
    Tunnel-Private-Group-Id = "10"
```

## [802.1X client setting]

#### Start 802.1x Service on client

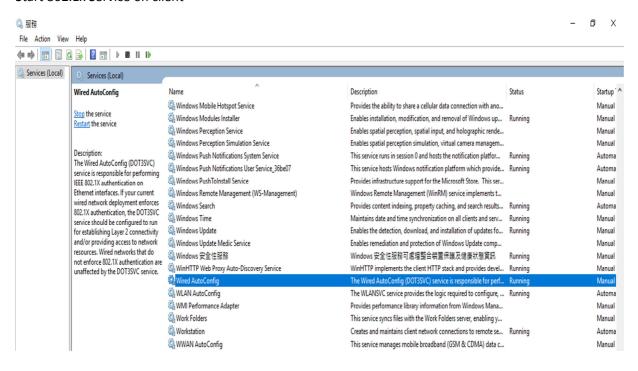

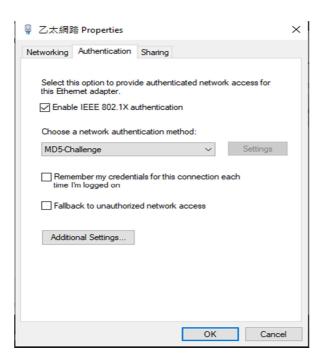

#### [Test Procedure]

- 1. Connect as topology.
- 2. Apply the configuration to DUT.
- 3. Setup client and user config on radius server.
- 4. Enable 802.1X service on client. When client connect to DUT, it will pop up the authenticated window, input the username/password: <a href="mailto:dynamic/dynamic">dynamic/dynamic</a>

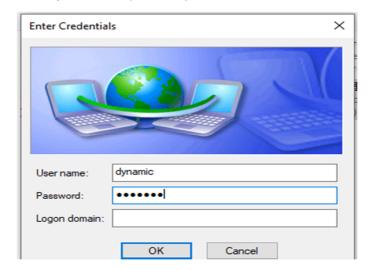

# [Test Result]

1) Before pass authentication, PC is in guest VLAN (VLAN 2).

```
Switch#show vlan

VLAN 1

Name : default
Tagged Member Ports :
Untagged Member Ports : 1/0/1-1/0/30

VLAN 2

Name : VLAN0002
Tagged Member Ports : 1/0/1

VLAN 10

Name : VLAN0010
Tagged Member Ports :
Untagged Member Ports :
Untagged Member Ports :
Untagged Member Ports :
Untagged Member Ports :

Total Entries : 3

Switch#show authentication sessions

Interface: eth1/0/1
MAC Address: 3C-97-0E-B2-E5-A0
Authentication VLAN: 2
Authentication State: Authenticating
Method State
802.1X : Authenticating
802.1X Authenticating Security State: Connecting
802.1X Backend State: Idle

Total Authenticating Hosts: 1
Total Authenticated Hosts: 0
Total Blocked Hosts: 0
```

2) After PC pass the authentication, PC will be assigned to VLAN 10 (Dynamic VLAN) .

```
Switch#show vlan

VLAN 1

Name : default
Tagged Member Ports :
Untagged Member Ports : 1/0/1-1/0/30

VLAN 2

Name : VLAN0002
Tagged Member Ports :
Untagged Member Ports :
Untagged Member Ports :
Untagged Member Ports :
Untagged Member Ports :
Untagged Member Ports :
Untagged Member Ports : 1/0/1

Total Entries : 3

Switch#show authentication sessions

Interface: eth1/0/1
MAC Address: 3C-97-0E-B2-E5-A0
Authentication VLAN: 2
Authentication State: Success
Accounting Session ID: dynamic:100000000
Authentication Username: dynamic
Assigned VLAN: 10
Aging Time: 3600 sec
Method State
802.1x : Success, Selected
802.1x Authenticator State: Authenticated
802.1x Backend State: Idle

Total Authenticating Hosts: 0
Total Authenticated Hosts: 1
Total Blocked Hosts: 0
```

3) If PC fail the authentication, PC still in guest VLAN (VLAN 2).

```
Switch#show vlan

VLAN 1

Name : default
Tagged Member Ports :
Untagged Member Ports : 1/0/1-1/0/30

VLAN 2

Name : VLAN0002
Tagged Member Ports : 1/0/1

VLAN 10

Name : VLAN0010
Tagged Member Ports :
Untagged Member Ports :
Untagged Member Ports :
Untagged Member Ports :
Untagged Member Ports :

Total Entries : 3

Switch#show authentication sessions

Interface: eth1/0/1
MAC Address: 3C-97-0E-B2-E5-A0
Authentication VLAN: 2
Authentication State: Failed
Block Time: 55 sec
Method State
802.1x : Failure
802.1x Authenticator State: Held
802.1x Backend State: Idle

Total Authenticating Hosts: 0
Total Authenticated Hosts: 0
Total Blocked Hosts: 1
```